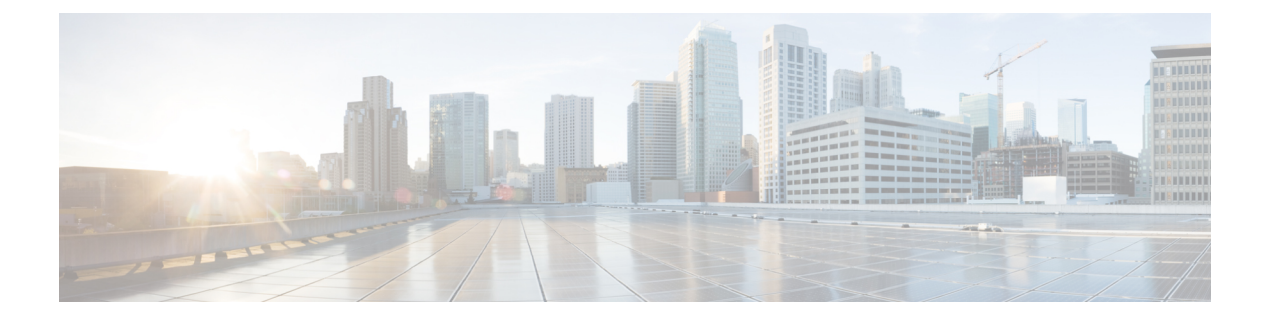

# ロガーモジュール

Desktop.loggerモジュールは、サードパーティ製ウィジェット用にクライアント側のログメッ セージを作成し、保持します。

個別に設定されたロガーを使用することで、(テレメトリと問題レポートに使用される)Agent Desktopのロギングシステムと統合すると同時に、明確な発生源の定義を保持することができ ます。ウィジェット用のロガーインスタンスは、プロジェクトごとに1回だけ作成することを 推奨します。utils.tsファイルにロガーインスタンスを作成して、コンポーネント全体で再 利用することができます。

#### 例

```
// utils.ts file
import {
    Desktop
} from "@wxcc-desktop/sdk";
export const logger = Desktop.logger.createLogger("my-custom-component");
// Component.ts file
import {
    logger
} from "./utils.ts";
logger.info("Info test"); // logger.info => 2020-12-16 13:11:04:971["my-custom-component",
 "Info test"]
logger.warn("Warn test"); // logger.info => 2020-12-16 13:11:04:971["my-custom-component",
 "Warn test"]
logger.error("Error test"); // logger.info => 2020-12-1613:11:04:971["my-custom-component", "Error test"]
```
ウィジェットスターターの例の詳細については、*Cisco Webex [Contact](https://github.com/CiscoDevNet/webex-contact-center-widget-starter/blob/master/lit-element/src/components/sdk.ts) Center Widget Starter* を参 照してください。

ログは、JSONフォーマットか、ご利用のウィジェット専用のダウンロード可能な\*.logファイ ルとして取得できます。ログをダウンロードするのに利用できるオプションは次のとおりで す。

// Download logs as a JSON file for "my-custom-component" prefix: Desktop.logger.browserDownloadLogsJson("my-custom-component");

// Download logs as a Text file for "my-custom-component" prefix: Desktop.logger.browserDownloadLogsText("my-custom-component");

// Get logs as Objects collection for "my-custom-component" prefix: Desktop.logger.getLogsCollection("my-custom-component");

// Get logs as base64 encoded url ready to put into link href to initiate browser download as a JSON file for "my-custom-component" prefix: Desktop.logger.getLogsJsonUrl("my-custom-component);

// Get logs as base64 encoded url ready to put into link href to initiate browser download as a Text file for "my-custom-component" prefix: Desktop.logger.getLogsTextUrl("my-custom-component");

// Cleanup logs from Local Storage for "my-custom-component" prefix: Desktop.logger.cleanupPrefixedLogs("my-custom-component");

Agent Desktopからログをダウンロードすることもできます。詳細については、『*Cisco [Webex](https://www.cisco.com/c/en/us/support/customer-collaboration/webex-contact-center/products-user-guide-list.html) Contact Center Agent Desktop User Guide*(*Cisco Webex Contact Center* [エージェントデスクトップ](https://www.cisco.com/c/en/us/support/customer-collaboration/webex-contact-center/products-user-guide-list.html) [ユーザーガイド\)](https://www.cisco.com/c/en/us/support/customer-collaboration/webex-contact-center/products-user-guide-list.html)』の「Working with Agent Desktop(エージェントデスクトップの操作)」の 章の「Download Error Report(エラーレポートのダウンロード)」セクションを参照してくだ さい。

• メソッド (2 [ページ\)](#page-1-0)

<span id="page-1-0"></span>メソッド

### **createLogger(my-custom-component)**

関連情報を特定のコンポーネントにログを記録するのに役立つ、サードパーティ製ウィジェッ ト用のロガーを初期化します。ログのタイプによって異なる方法が使用されます。情報、警 告、エラーなどのメッセージは、ブラウザのコンソールに記録されます。

#### 例

const logerOne = Desktop.logger.createLogger("my-custom-component-one"); const logerTwo = Desktop.logger.createLogger("my-custom-component-two");

logerOne.info("Info test"); // console.log => "my-custom-component: Info:test" logerTwo.warn("Warn test"); // console.log => "my-custom-component: Warn:test" logerOne.error("Error test"); // console.log => "my-custom-component: Error:test"

#### パラメータ

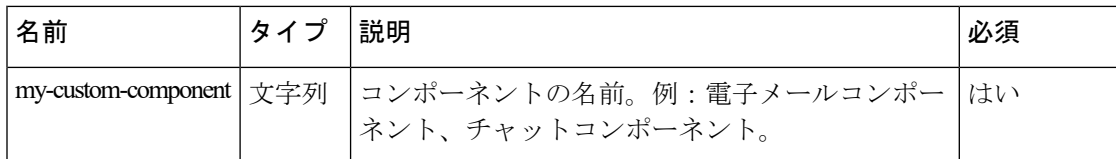

### **browserDownloadLogsJson(my-custom-component)**

my-custom-componentプレフィックスについて、ログをJSONファイルとしてダウンロードしま す。

例

Desktop.logger.browserDownloadLogsJson("my-custom-component");

#### パラメータ

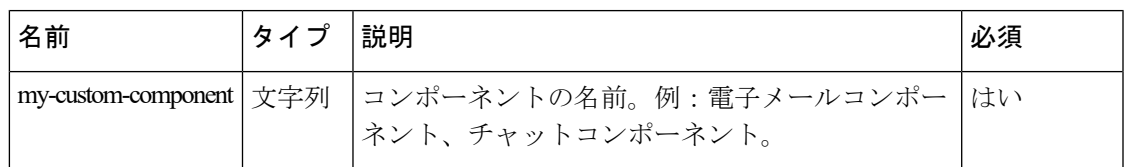

### **browserDownloadLogsText(my-custom-component)**

ログをテキストファイルとしてダウンロードします。my-custom-component プレフィックスに ついて、ログを JSON ファイルとしてダウンロードします。

#### 例

Desktop.logger.browserDownloadLogsText("my-custom-component");

#### パラメータ

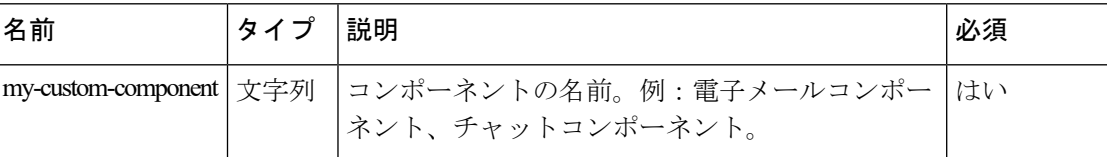

### **getLogsCollection(my-custom-component)**

オブジェクトのコレクションとしてログを取得します。my-custom-component プレフィックス について、ログを JSON ファイルとしてダウンロードします。

#### 例

Desktop.logger.getLogsCollection("my-custom-component");

#### パラメータ

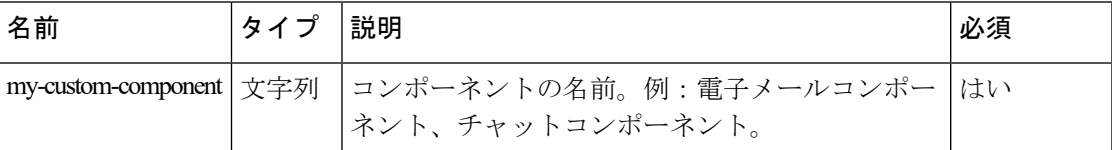

### **getLogsJsonUrl(my-custom-component)**

Base64 エンコードされた URL としてログを取得し、ブラウザでのダウンロードを JSON ファ イルとして開始します。my-custom-componentプレフィックスについて、ログをJSONファイル としてダウンロードします。

#### 例

Desktop.logger.getLogsJsonUrl("my-custom-component);

パラメータ

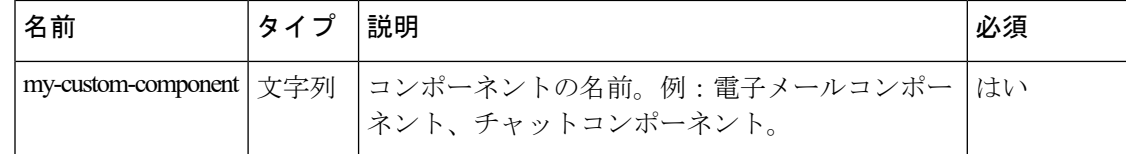

## **getLogsTextUrl(my-custom-component)**

Base64エンコードされたURLとしてログを取得し、ブラウザでのダウンロードをテキストファ イルとして開始します。my-custom-componentプレフィックスについて、ログをJSONファイル としてダウンロードします。

例

Desktop.logger.getLogsTextUrl("my-custom-component");

#### パラメータ

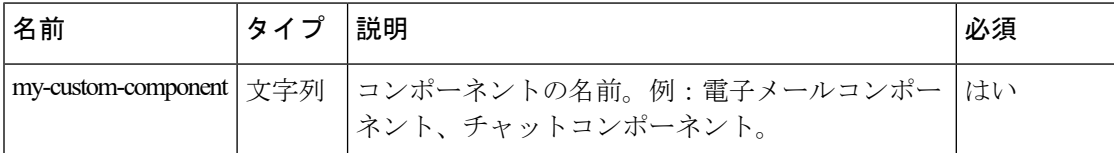

# **cleanupPrefixedLogs(my-custom-component)**

ローカルストレージからログをクリーンアップします。my-custom-component プレフィックス について、ログを JSON ファイルとしてダウンロードします。

例

Desktop.logger.cleanupPrefixedLogs("my-custom-component");

パラメータ

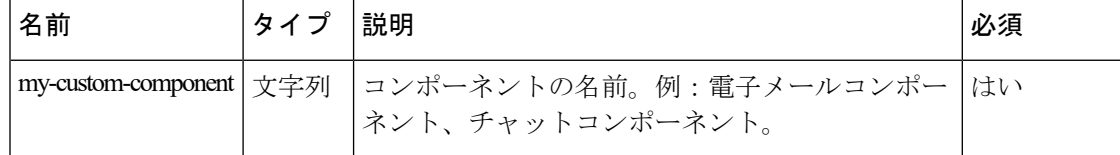